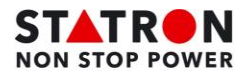

## **Export d'alarmes UPS via SNMP-M2**

1. Aller sur l'interface web de la carte SNMP, puis aller dans le **menu alarme**

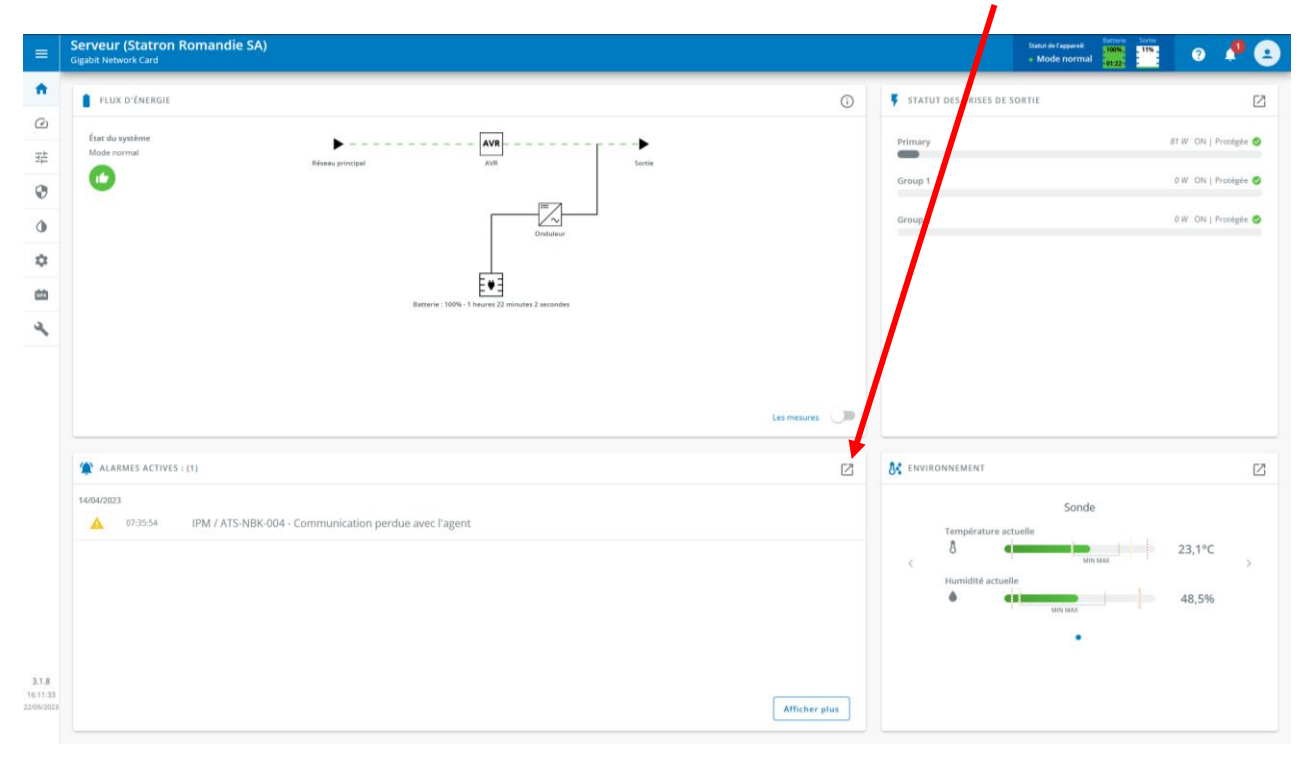

2. Pour finir, appuyer sur le bouton **Exporter** et un fichier texte sera téléchargé

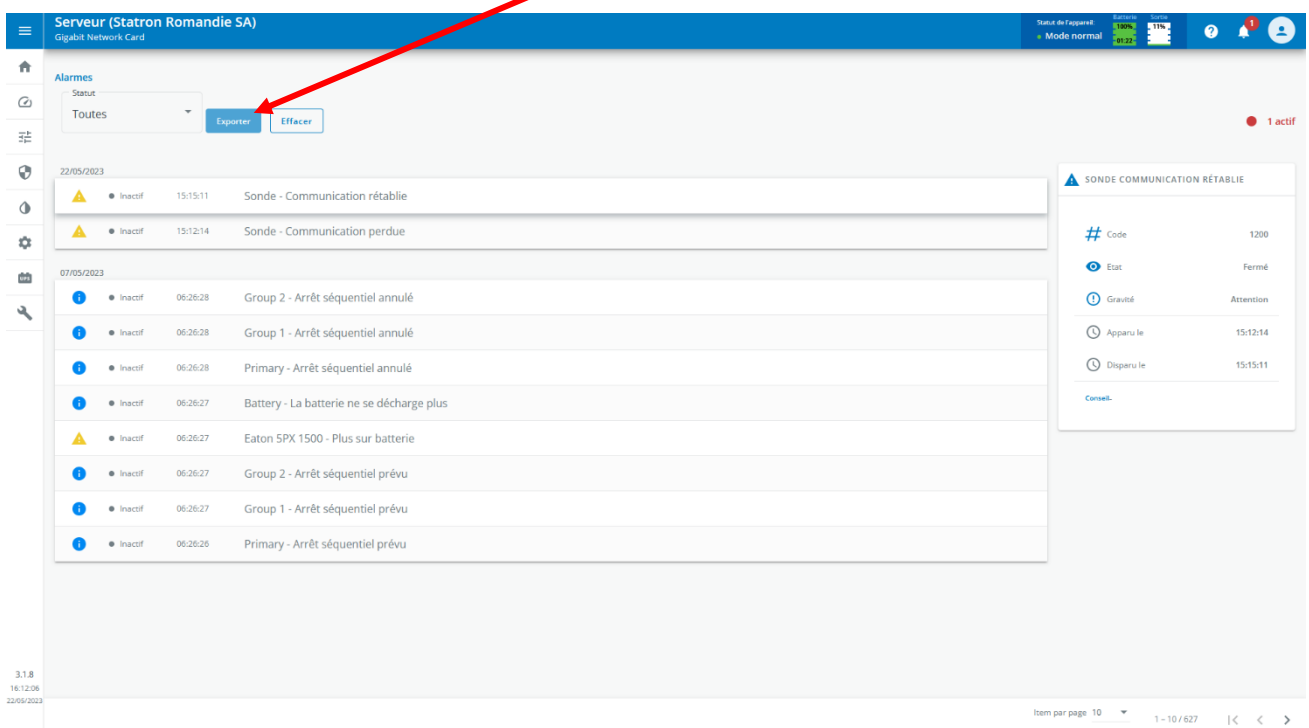